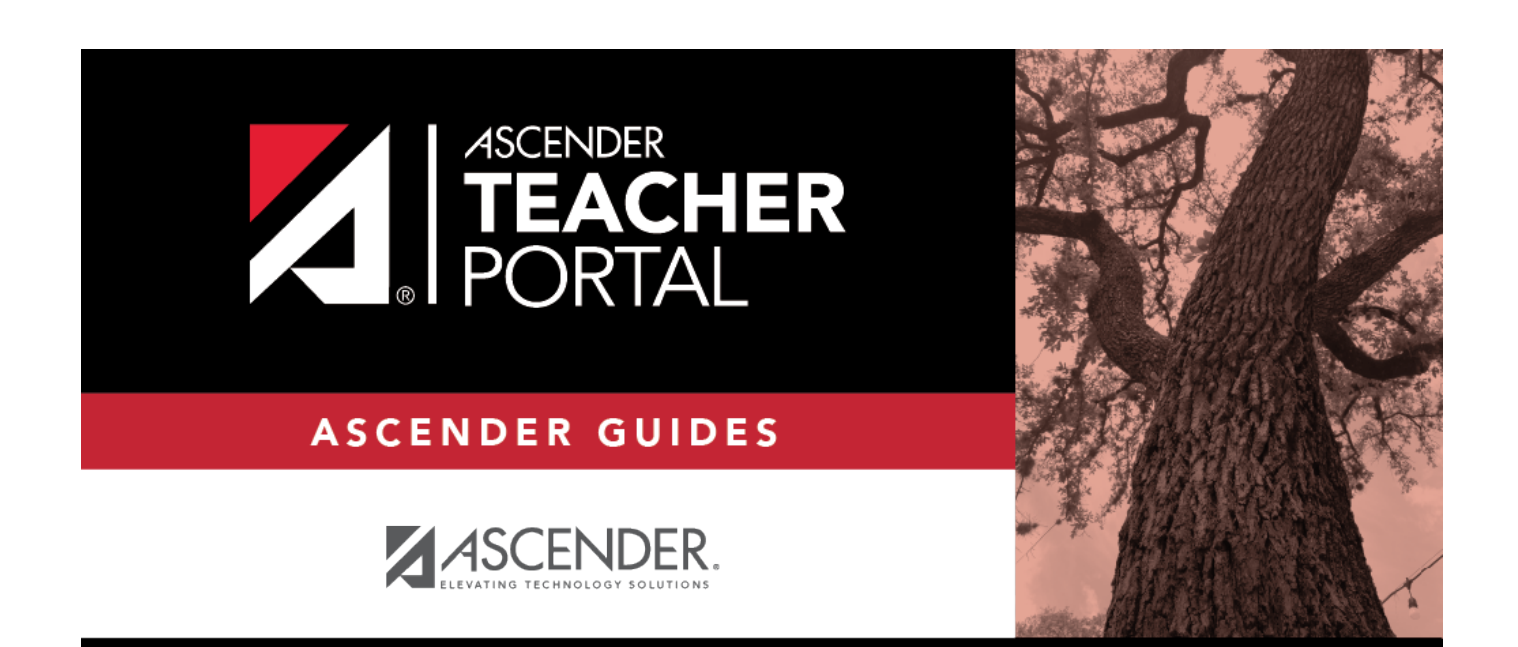

## <span id="page-0-0"></span>**teacher-attendance-roster-report**

i

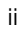

## **Table of Contents**

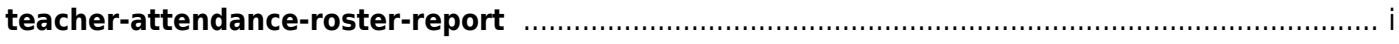

This page allows you to print attendance rosters for one course or all of your courses at one time. A signature line is provided at the bottom of each period-course.

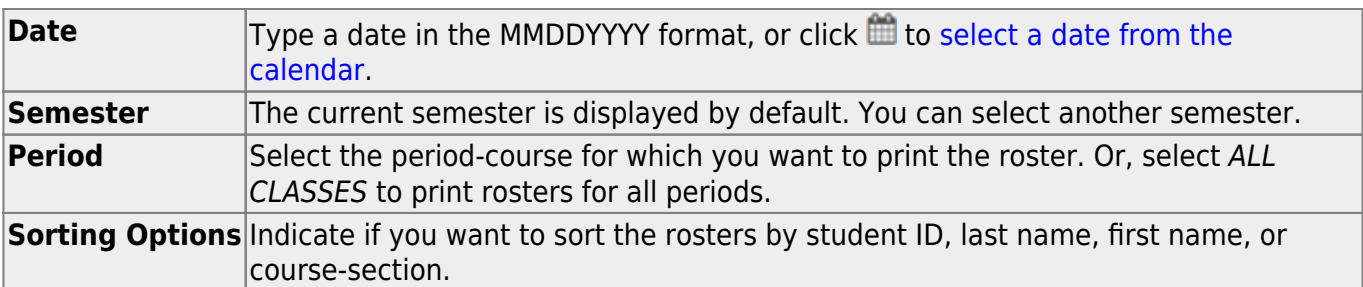

## ❏ Click **Generate**.

- The report opens in a new window, and you can print the report from that window.
- The report selection page remains open on your desktop.